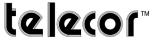

# **Administrative Communication Systems**

# **FEATURES**

- · Easy to Use GUI
- · Simplifies Routine Call Processing
- Emergency Functions
- Paging
- · Class Change Scheduling
- · Customizable Page Elements
- · Customizable Operating Screen
- · Built-In Element Library
- · Combined Elements Functionality
- One-Click Program Distribution
- MP3/WAV File Support
- Multiple Click-Activated Audio File Playback
- · One Schedule Initiated Audio File Playback
- One Dry Contact Closure/Dial Access Code Initiated Audio File Playback
- · NET Based Client-Server Network

# **DESCRIPTION**

The Telecor Visual Console is a software application that allows for the operation of the Telecor II/XL System from a PC. Utilizing an easy-to-use graphical interface, routine call processing from classrooms, paging, program distribution, activating class change schedules, as well as emergency operations are all simplified through this Windows based application. In addition, common operations such as daily announcements become automated with the use of Visual Console, removing multi-step console set ups. Emergency communications can be quickly activated through intuitive and on-screen icons, ensuring unerring operation.

Visual Console is used in conjunction with an MCC-300 Console or a telephone connected to the facility PBX. While all operations are conducted from the PC screen, the Console or Telephone handset provide the means for originating voice communications to selected locations. Visual Console can also be deployed in locations independent of a console or telephone to activate audio programs to selected locations of a facility, initiate emergency notification signaling, or to simply select an alternative bell schedule.

Visual Console can be used off-the-shelf with Preloaded Operating Screens which provide a representation of all intercom stations, paging zones, and program zones in easy to use matrix configuration.

PRELOADED OPERATING SCREEN

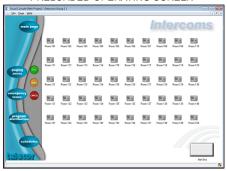

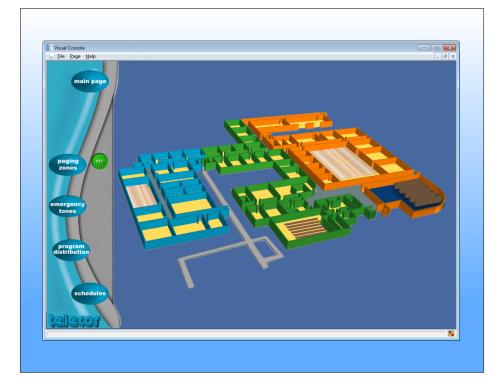

In Visual Console, you can create a Custom Operating Screen using a bitmap layout of the building as the background. Icons representing intercom stations, paging zones, and audio program zones are incorporated onto the floor plan.

### **CUSTOM OPERATING SCREEN**

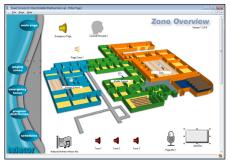

Visual Console provides a number of standard templates that form the origin of a custom operating screen. Customization is achieved by placing elements from the element library onto the operating screen. Elements are the icons used to perform routine operations. Elements range from representations of intercom stations, paging zones, tone signals, visual textual messages, pre-recorded and routine audio files for playback, etc. Navigation Elements allow the user to quickly zoom into an area to identify activity such as incoming calls from a specific area. Large overviews of the facility can be created with the ability to maneuver into a selected view using the magnify element.

# INTERCOM COMMUNICATIONS

A call to a classroom is accomplished by selecting the appropriate room location on the PC screen with the mouse and speaking into the handset. The room icon will change color to confirm selection.

Incoming calls from room locations illuminate an icon on the PC screen, pinpointing the origin of the call on the floor plan incorporated into the GUI. Calls are answered by clicking on the flashing icon or clicking the Push-to-Talk button which immediately establishes two-way voice communication with the room. Multiple calls automatically cue chronologically or by priority. Calls can also be placed on hold using "hold" icon while answering another call.

# SELECTIVE PAGING

A floor plan clearly identifies the various paging zones. Live paging announcements can be initiated to a single or multiple zones by clicking on the appropriate zone icons on the GUI, followed by activating the Push-to-Talk button. Paging zones can consist of groups of room stations, paging speakers, or horn loudspeakers located throughout a facility.

# EMERGENCY FUNCTIONS

Visual Console provides an efficient and reliable method of notifying the facility occupants of critical situations. A variety of emergency tone signals that reside within the Telecor Communications System can be activated by clicking on the pre-programmed buttons on the screen, initiating the transmission of tone signals to all speakers.

Tone signals can be combined with pre-recorded messages to broadcast emergency instructions to school occupants. Emergency Message Displays located in key areas of the school can be integrated with the audio broadcasts to quickly and efficiently display important information to viewers.

#### SCHEDULING

While the Telecor II/XL communication system controls the facility's class change tone signaling, Visual Console provides a method of clearly identifying which of the available Bell Schedules are active at any time. All 16 schedules are visually presented on the PC with icons and labeled with a name or description. Any schedule can be activated by clicking on the appropriate icon. Activation is confirmed by the change of icon color.

#### ONE-CLICK PROGRAM DISTRIBUTION

The broadcasting of audio programs originating from sources such as CDs, tuners, or microphones is simplified by Visual Console. The various sources can be represented on the PC screen as icons. To transmit a program, the user clicks on the source and then selects the destination of the program using the GUI of the floor plan. The destination may be an individual room, a group of rooms, a single zone of loudspeakers, multiple zones, or the entire facility. Numerous routine operations can be saved as program distributions for one-click activation.

Audio Programs that are broadcast on a daily basis can be pre-programmed into Visual Console with an assigned icon, and placed onto the GUI as stored Program Distributions. The stored distributions can automatically select a specific source to transmit to specific destinations. For example, routine operations such as bus-loading instructions, playground announcements, and music to selected areas of a facility can be saved as distributions which are activated with a click of the icon.

#### MP3 AND WAV AUDIO FILE SUPPORT

Visual Console provides the ability to play prerecorded MP3 and WAV audio files from the TCS server. There are five types of MP3/WAV audio file distributions supported by Visual Console. This allows a facility to tailor announcements and audio programs to meet specific applications. The five types of audio distributions are: RECORDED MESSAGES, NATIONAL ANTHEM, SCHEDULED NATIONAL ANTHEM, SCHEDULED AUDIO DISTRI-BUTION, and DRY CONTACT/DIAL ACCESS CODE INITIATED MESSAGE.

# RECORDED MESSAGES

Visual Console supports the creation of multiple recorded messages that playback MP3 or WAV audio files when the associated icon is clicked on the GUI. Individual recorded message icons can be created to enable the user to play specific audio files in selected areas of the facility. These recorded messages can be used to play any desired audio material such as music, tone signals, and announce-

ments. For example, individual recorded messages can be created to announce the arrival of buses and inform students and staff members which buses are ready for boarding. Recorded messages can also be used to create unique and specific emergency announcements such as: a security lockdown, a tornado alert, or other inclement weather warnings.

#### NATIONAL ANTHEM

The national anthem (a MP3 or WAV file) can be incorporated into a program distribution that combines other audio sources. For example, morning announcements can be the playback of the national anthem followed by the automatic activation of a specific microphone for a live page. This distribution would be transmitted to pre-programmed locations. Visual Console includes copies of the American and Canadian national anthems, as well as a Generic National Anthem that can be customized for other countries or purposes such as the Pledge of Allegiance or a School Song.

#### SCHEDULED NATIONAL ANTHEM

The National Anthem can be scheduled to automatically play at a specific time of the day. Alternatively, another specific MP3 or WAV audio file (containing a pledge of allegiance, school song, or another national anthem) can be scheduled to automatically play in place of any of the national anthems included with Visual Console. The scheduled national anthem can be accompanied by an automatic activation of a mic.

#### SCHEDULED AUDIO DISTRIBUTION

One specific MP3 or WAV audio file can be designated for scheduled audio distribution and set to play at specific or multiple times of the day. This scheduled playing of the audio file can be used to uniquely indicate class changes. Alternatively, this scheduled audio distribution can indicate more unique and specific times of the school day such as the first bell, the beginning of the lunch break or recesses, or the end of the school day.

# DRY CONTACT/DIAL ACCESS CODE INITIATED MESSAGE

The Telecor II/XL Visual Console System can designate a single MP3 or WAV audio file to play when triggered by an external dry contact closure or a dialled access code from an MCC-300 console or a telephone connected to the facility PBX. This is ideal for the activation of an emergency announcement from a remote emergency pushbutton switch or from a third party system that can interface with the Telecor System. For example, a fire alarm can be configured to close the dry contact closure when smoke or fire is detected, triggering the playback of a

MP3 or WAV file announcing a fire emergency. The playback of this message is given a higher priority on the Telecor communication system compared to the other audio distributions

#### **IMPLEMENTATION**

The Visual Console application implements a client-server model based on Microsoft .NET technology. The Server module consists of a Tel-Comm communications and Media Server. The Client portion resides on the user's PC and consists of the Visual Console application which provides the user-friendly interface. TCP/IP is used to communicate between the client and the server over the facility LAN/WAN. Client workstations are non-dedicated PCs that can co-host other facility supported software in addition to Visual Console. It is also possible to install both the client and server portion on the same Communication Server allowing the entire package to be operated from one PC.

When the Telecor TCS-MA Tel-Comm Server is ordered in conjunction with a Visual Console License, the Telecor server portion of the package comes pre-installed along with the Telecor II/XL Editor/Web Server software, simplifying and speeding up deployment. Additionally, Microsoft's Remote Desktop and TeamViewer's Remote Access Software allows for off-site service and support of the TCS-MA Server.

# **VISUAL CONSOLE SPECIFICATIONS**

PC Requirements: Intel Core 2 Duo or equivalent processor

Minimum 1 GB RAM for Windows XP, 2 GB RAM for Windows 7 100 MB free disk space for optimal desktop performance

Operating System: Microsoft Windows XP Professional 32-bit

Edition with Service Pack 3 or Windows 7 Enterprise/Professional/Ultimate 32 or 64-bit Edition Microsoft .NET Framework Version 3.5 with

Service Pack 1

### PARTIAL LIST OF ASSOCIATED EQUIPMENT

Telecor II/XL Communications System MCC-300 Control Console TCS-MA Tel-Comm Server

All product information subject to change without notice.

Telecor and the Telecor logo are trademarks or registered trademarks of Telecor Inc. Microsoft and Windows are trademarks or registered trademarks of Microsoft Corporation. TeamViewer is a trademark or registered trademark of TeamViewer GmbH. Intel and Core are trademarks or registered trademarks of Intel Corporation.

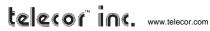